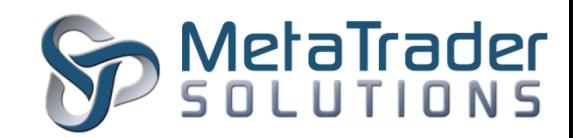

# Stock Exchange of Thailand (SET) MTS-SET ©MetaTrader 5 Gateway

# Introduction

**Stock Exchange of Thailand (SET)** is using a trading system called SET\_CONNECT.

©MetaTrader 5 SET Gateway acts as a bridge between SET\_CONNECT trading system and ©MetaTrader 5 Platform enabling traders to access SET equity products using the

©MetaTrader 5 Terminal.

*SET ©MetaTrader 5 Gateway* as part of *©MetaTrader 5 Platform* will enable brokers to provide their clients with access to SET equity products.

Below underlying assets are currently available:

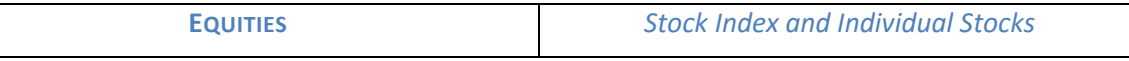

A more detailed list of currently available products that can be traded using the SET gateway along with the link to SET [official website](http://www.set.or.th/en/products/equities/equities_p1.html) for more details regarding contract specifications:

# Network Connection

Access to SET\_CONNECT environment is done via Site-to-Site VPN network based on IPSec standard which provides data encryption in the most standard secure method.

Another way of accessing SET\_CONNECT is via SETNET3. All the necessary information is provided by the exchange to member brokers.

Given you are a member of the exchange you will have access to all the environments available (testing, production, etc.).

For acceptance testing the broker can use the testing environments provided by the exchange. Details on how to configure the gateway to connect to each environment are provided in this document.

Each registered broker is assigned a 4 digit member ID (i.e. 0123) which will be the basis for authentication credentials as described below:

- D0123 FIX MD1 is the fix user for market data
- D0123 FIX CU1 is the fix user for trading, etc.)

Each broker can request SET to create new test accounts by specifying the member ID, the protocol for order entry and market data (FIX protocol for both in our case), and types of transactions (normal orders, program trading, market marking).

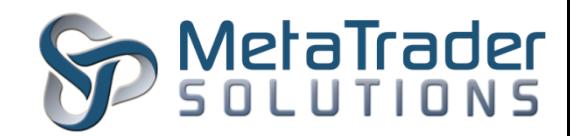

# Gateway Installation

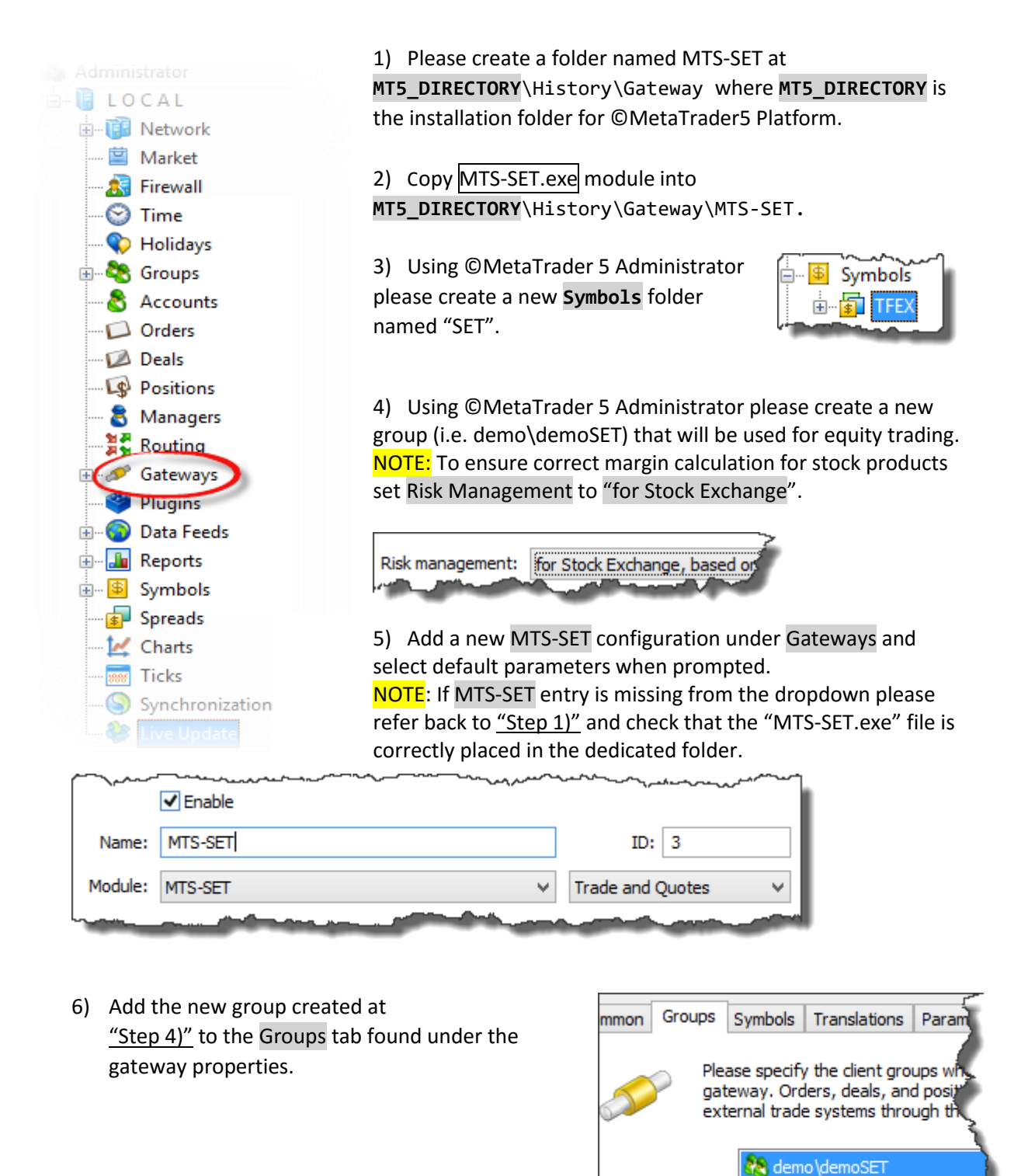

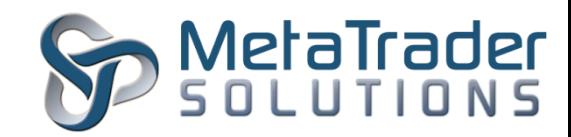

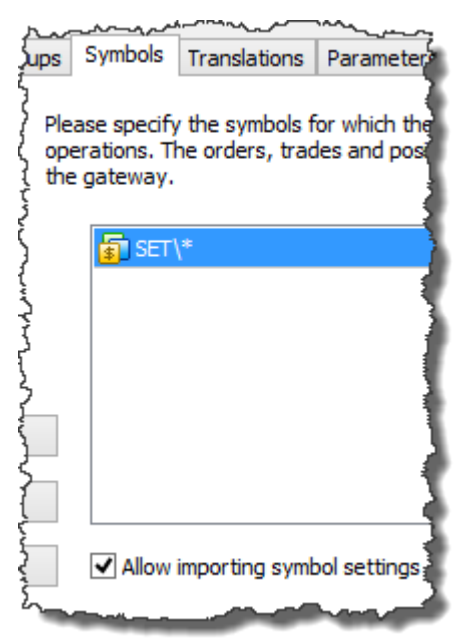

7) Add "SET\\*" in the Symbols tab and make sure to check "Allow importing symbol settings" setting. This will automatically import product details from the exchange.

## Gateway Parameters

Parameters tab contains settings that enable the fine tuning of various technical aspects of the gateway. Their purpose and valid values are presented in detail below.

#### ENV - **Working environment**.

An environment name identifies a network of related interconnected systems providing Market Data Services,

Order Entry Services and Disaster Recovery Services for both Market Data and

#### Trading.

There are two main categories of environments: testing and production.

#### **TESTING ENVIRONMENTS**

- **NEXT-C**
- **NEXT-A**
- **NEXT-B**
- **STAGE**

#### **PRODUCTION ENVIRONMENTS**

- **PROD1** (SETNET3 link group 1)
	-
	- **PROD2** (SETNET3 link group 2)

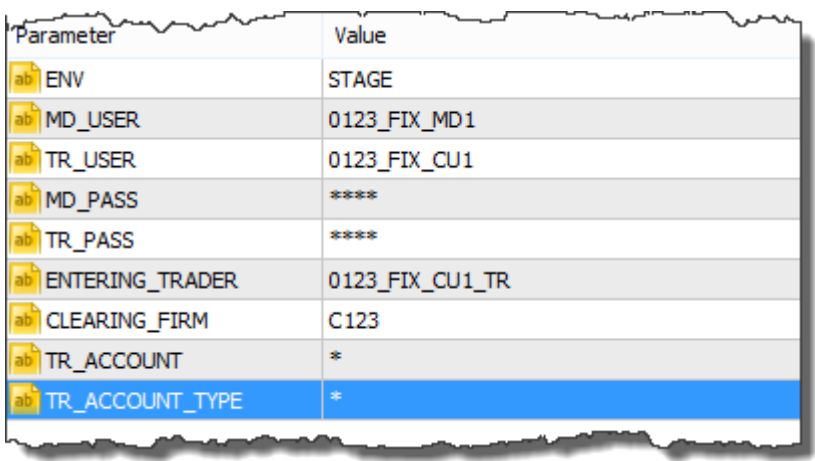

- > MD USER Market data user.
- TR\_USER **Trading User/Central User/Acting User**.
- MD\_PASS / TR\_PASS- **Passwords for market data and trading users**.
- ENTERING\_TRADER **Trading group user.**
- CLEARING\_FIRM **Clearing ID provided by SET**.
- TR\_ACCOUNT / TR\_ACCOUNT\_TYPE **Trading account details provided by SET.**

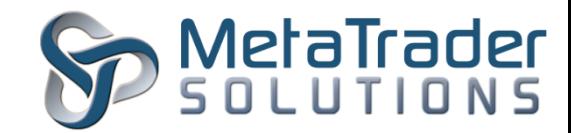

# SET Symbols

The gateway will automatically import tradeable products from the exchange or update existing products while it is online. The products will be imported into a tree like structure as below.

NOTE: The new SET products will be available to traders only after ©MetaTrader 5 Main Trader Server and ©MetaTrader 5 History Server are restarted. Servers can be safely restarted between trading sessions. Restarting servers takes only few seconds.

NOTE: Expired symbols will automatically be moved to SET/EXIPIRED folder.

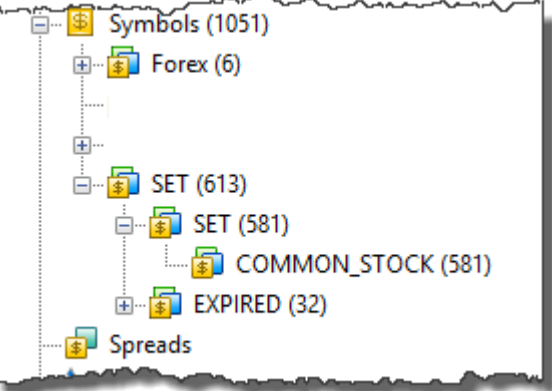

# Symbol Group Settings

Under "Group settings" the broker controls what SET products are available to clients (products visible and tradable in ©MetaTrader 5 Client Terminal).  $\overline{a}$ 

An example of symbol configuration for a trading group is presented here:

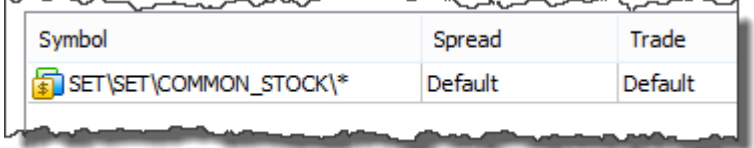

# Symbol Settings and Configuration

This section will provide instructions on setting up and configuring the symbols to function correctly according to SET specifications.

NOTE: fields marked with **SET** contain values recommended by SET and should not be modified.

NOTE: fields marked with THB contain money value in Thai Baht.

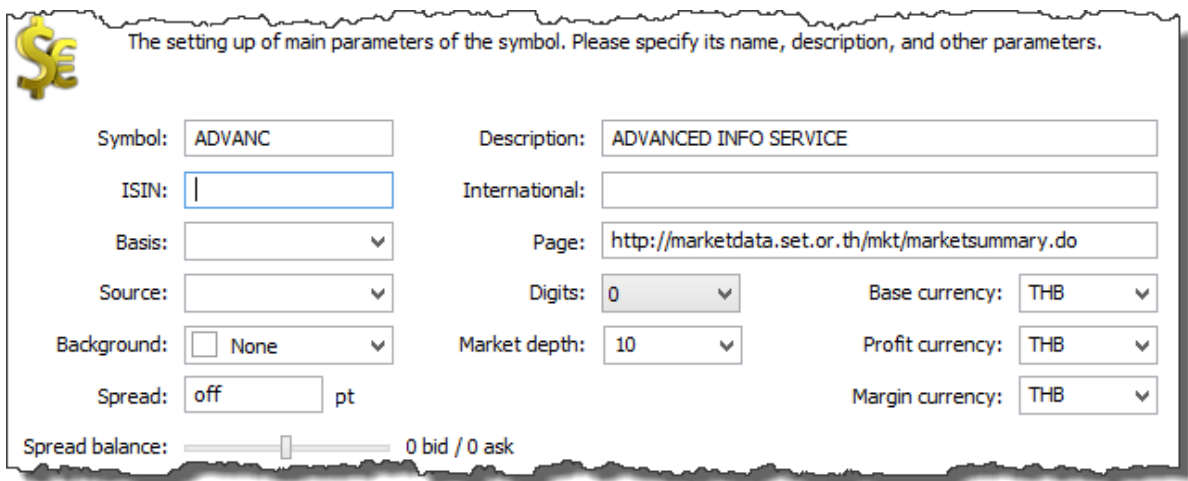

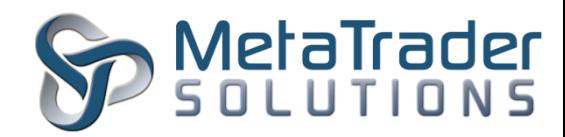

Symbol – Stock ticker name. SET

Description – short description of the product.  $\frac{1}{SET}$ 

Page -link to official SET products page.

Digits - number of digits after the decimal point. SET

Market depth – specify the number of levels of book depth displayed in the terminal.

All currency - SET demands that all the currency fields must be Thai Baht.

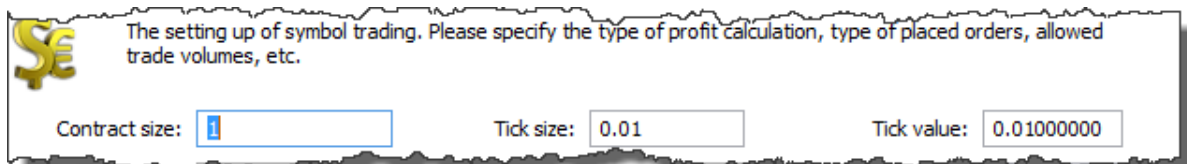

Contract size - contract multiplier. SET

Tick size - minimum tick change. SET

Tick value - the money value for one tick. SET

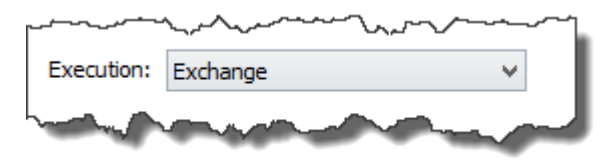

Execution – "Exchange" states that orders for this product will be processed by an external exchange as opposed to being processed by the ©MetaTrader 5 platform.

## Routing

A new "Routing" rule will need to be added and configured as shown below. The SET rule should be before "Auto Execution" rule.

The rule will instruct the ©MetaTrader5 Platform to send SET orders to the gateway for correct processing.

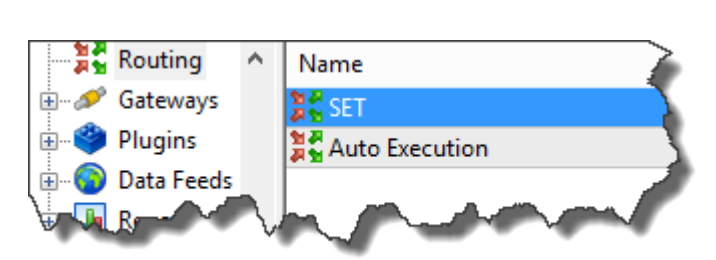

The "Common" of the routing rule:

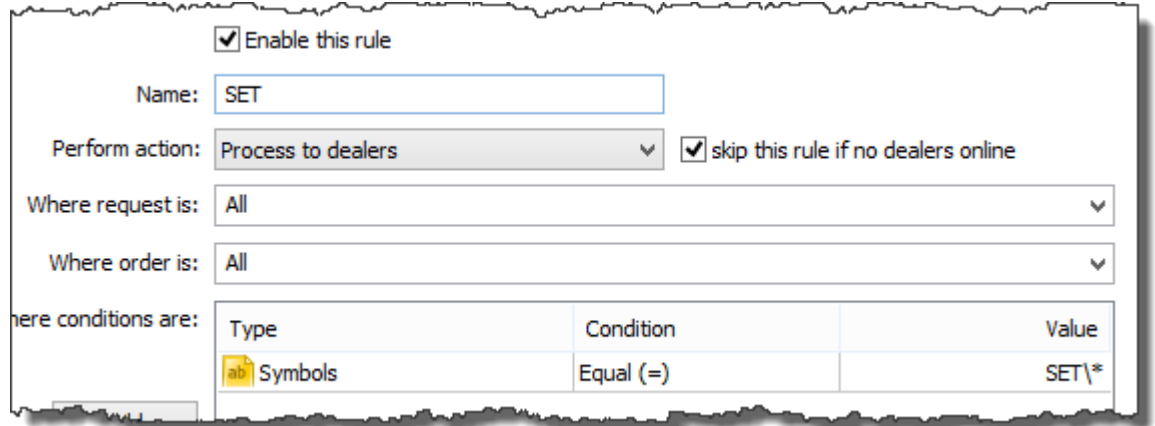

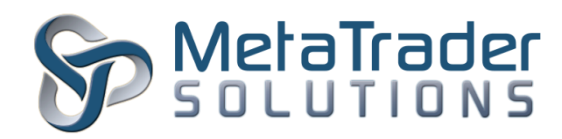

The "Dealers" tab of the Routing rule:

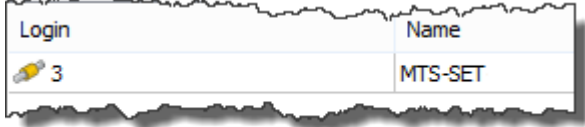

NOTE: rule definition is mandatory for a correct processing of SET stocks orders.

Trading Stocks with MetaTrader 5 Terminal

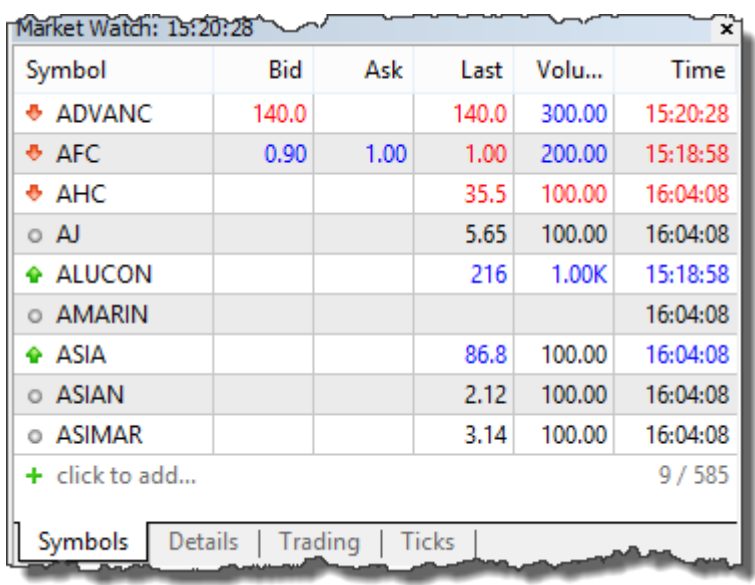

Market Watch (left) window displays a list of SET listed stocks along with latest Bid, Ask, Last Trade Price and Last Trade Volume.

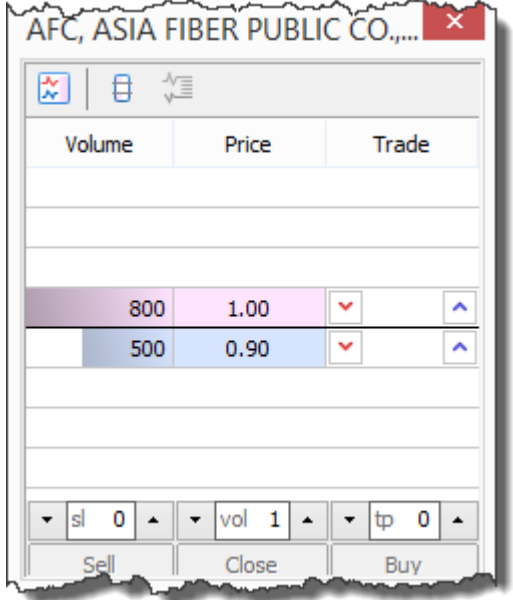

Details (left) window displays additional statistics provided by the exchange about a SET stock product including Price Limits, Opening Price and real-time Price Change as percentage.

Depth of Market (right) window shows a one level deep prices book for a SET stock.

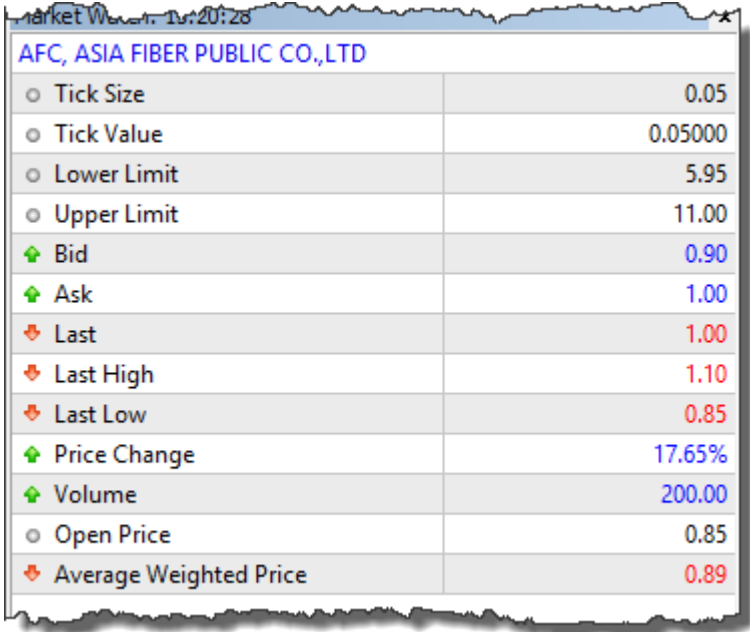

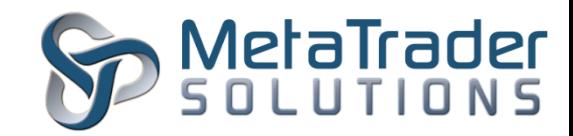

# Gateway log

The section below explains in more detail the journal entries created as an order is processed by the ©SET Gateway and sent to SET\_CONNECT.

©SET Gateway Journal entries as a new order is processed.

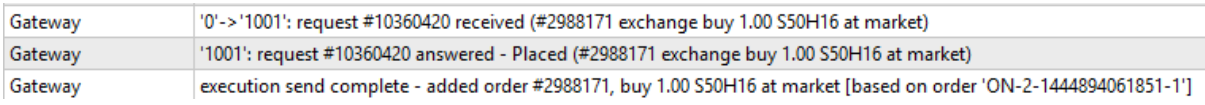

Each detail is explained below:

- #2988171: is the ©MetaTrader 5 Platform order number.
- $\triangleright$  '0' -> '1001'
	- '0' is the Dealer ID (in this case the client itself placed the order). If dealer 7832 places an order on behalf of trader 1001 this value will be '7832'.
	- 1001 is the trader ID as assigned by ©MetaTrader 5 Platform.
- $\triangleright$  Second line indicates that the request was accepted by the Gateway and sent to SET but not yet executed.
- $\triangleright$  Third line indicates that the order sent via the gateway was successfully received and executed by SET and the SET\_CONNECT order number is ON-2-1444894061851-1.